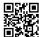

## Cryptocurrency guide

Step 1.

Click here CSGOPolygon | Trusted CS GO Gambling Site (plg2x.com)

## **Click on SIGN IN**

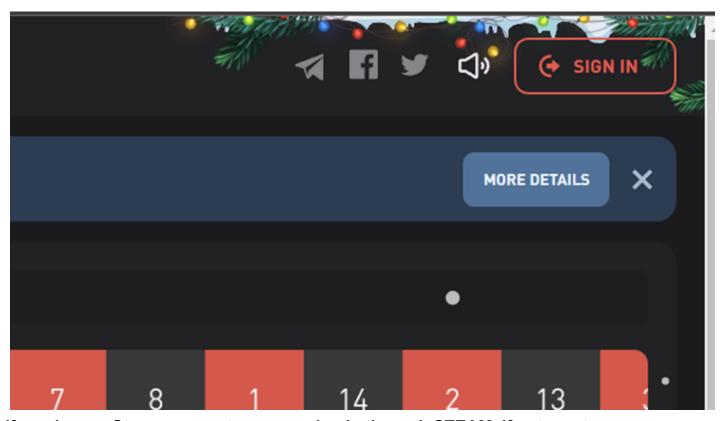

If you have a Steam account, use your log in through STEAM, if not create a new account.

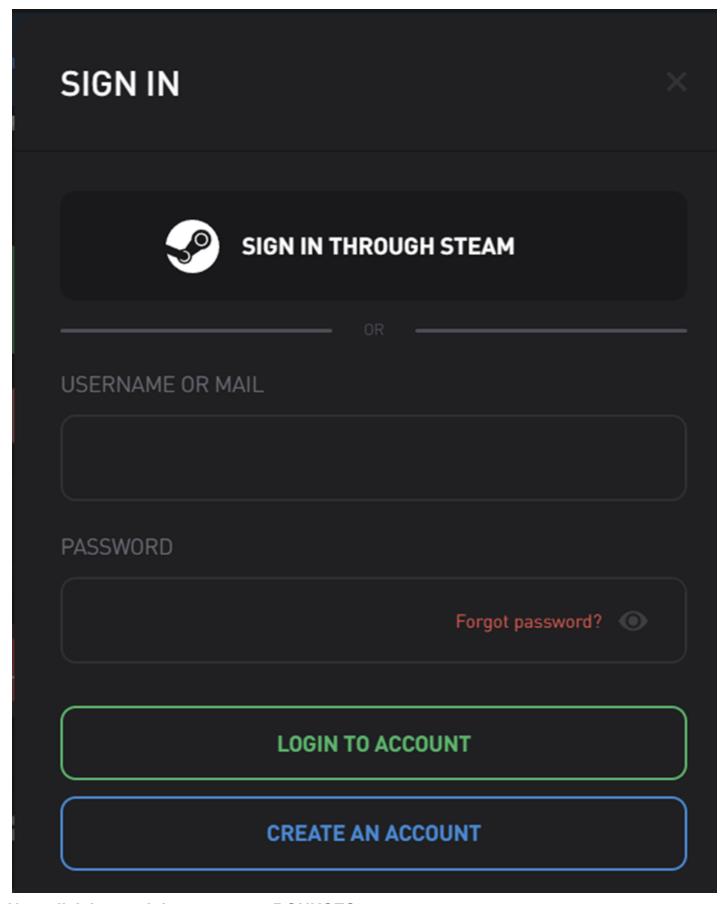

Now click in top right corner on "BONUSES"

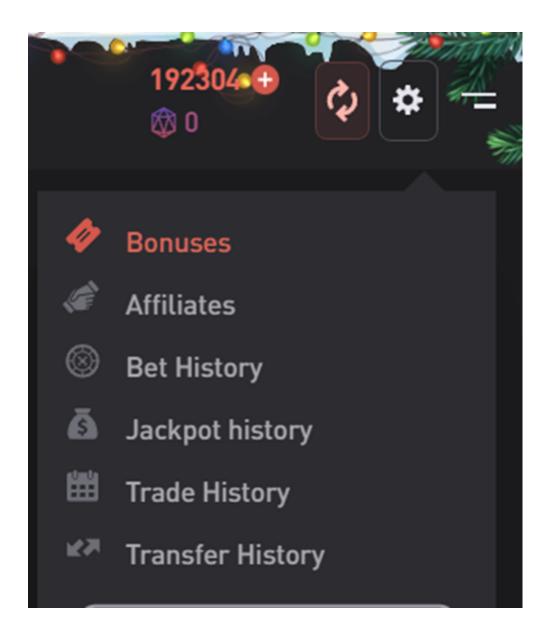

Into "ENTER PROMOCODE" type code ARTIX and recieve 2000 coins = 1,5€.

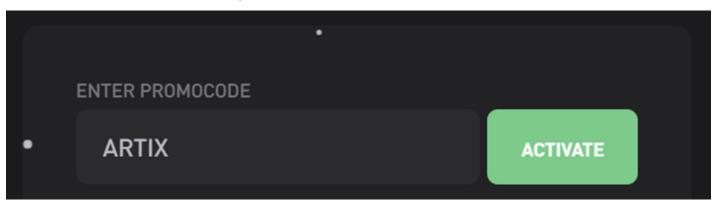

Now click on "Withdraw" and choose a type of Crypto that suits you

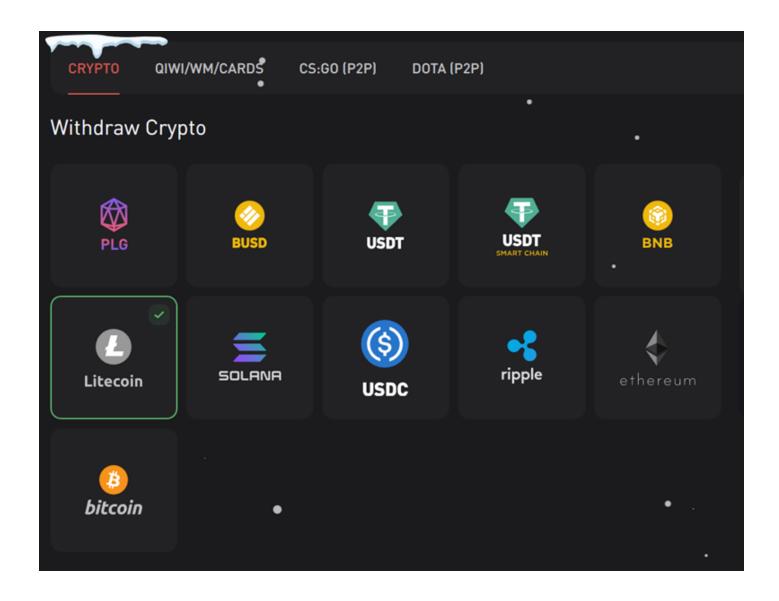

Now you need to go to "affiliates" and set your own code and create another accounts using Steam and use your own code or send it to others and for every acc, you get paid.